# **I29M Smart watch manual**

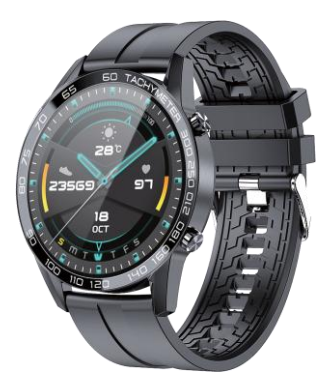

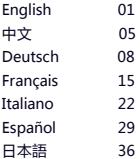

# **1. Quick Start**

1.1Warning Smart Watch can monitor real- time dynamic heart rates, but it can't be used for any medical purpose. 1.2Equipment requirements Support Android 4.4, IOS7.1 BT 5.0 and above.

# **2, Open Box and First time Quick Use.**

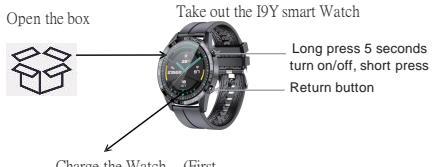

Charge the Watch (First Time charge suggest 2 hours)

Use Your mobile phone scan below QR Code and Download the "Da Fit" APP

Battery Charge Turn on Your Mobile Phone Bluetooth **Both work for Android & IOS**  **Step 1:** Open "Da Fit APP"--"OK, Allow"--"Add A DEVICE"--Find I9Y and choose---"Pair"-- "Allow"--Done

**Step2:** Go to your mobile phone Bluetooth--Find Watch Call and choose---connected.

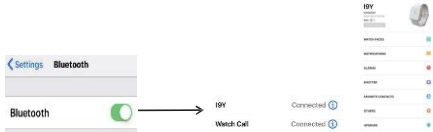

# **Tips for the first time use:**

1.Open the box, like the photo showed above, use the I9Y charging cable, then insert the USB to your laptop or any USB port with 5V to charge the Watch before use to ensure that the Watch is fully charged. The charging time is about 2 hours. To ensure that the charging contact is good. Please ensure that the metal surfaces are not dirty, oxidizing and impurities. When charging, the screen will display the charging symbol. If the device is not used for a long time, please be sure to replenish it every one month.

2.When the Watch is first paired with "APP", it will synchronize the time, date, and quantity of the Watch battery and display the symbol of success of the BT connection

3.How to Boot Device: Long press the watch key for 5 seconds and the Watch will boot.

4.How to Shut Down Device: At the watch face page, Long press the watch key 5 seconds, then choose to shut down. The watch will be turned off and with vibration.

## **3 Watch function interface**

3.1 Watch face: long press the watch face, it can be changed to 5 different watch faces. showed Dates, Time etc.

Customized watch face: go to APP "Da Fit"---Watch faces--Dial 4---Edit- -Select picture---Choose photo--Dore--Save--screen updating---Done. Then you can see the photo will be showed in your watch.

More default watch faces: go to APP "Da Fit"---Watch faces--Discover more dials---Choose dial--Download immediately-----Done. Then you can see the dial will be showed in your watch.

2.From the watch face page, put your finger slide to left and right page. Showed below.

Others: In this page, you can set the dial switch, brightness etc. Phone: you can check phone call records, Contact, Dial pad. Measure HR: measure your heart rates.

Weather: show weather status.

Sports: show the step counts.

Sleep: show the sleep status, like sleep time, deep sleep time etc.

Player: Music control, play or pause, last music or next music.

Shutter: this function will control your mobile phone to take photos from watch.

Measure BP: measure your blood pressure.

3.In the watch face page, finger touch from top and down can go to page like below.

Do not disturb: you can turn on or off do not disturb function. Brightness: you can adjust the brightness.

Setting: you can set the stopwatch, brightness, alarm etc.

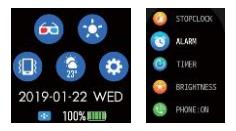

# **4 "Da Fit" APP functions introduction.**

Watch faces: You can change the watch dials or customize the watch faces.

Notifications: the mobile phone APP messages notifications push. Such

as phone, messages, facebook, twitter,whatsApp etc.

Alarms: set the alarms.

Shutter: this function will control your mobile phone to take photos from

watch.

Favorite Contacts: you can add your mobile phone contacts to your watch.

Others: you can set drink water reminder, set your watch languages etc. Upgrade: upgrade the watch software when necessary.

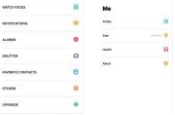

# **5Parts introduction**

Smart Watch \*1 Charging Cable \*1 Packaging \* 1 User manual \*1

# **6 Warranty**

1.If the smart watch has any quality problem in normal use due to issues attributable to the manufacturer, such as manufacturing, material or design, we will provide free warranty service of one year following its purchase date.

2.In any of the following circumstances, we will not provide free warranty service:

1.The smart watch fails due to unauthorized disassembling, assembling or refitting.

2. The smart watch fell in use and fails; or.

3.The smart watch fails or is damaged due to any artificial damage or any third - party mistake or misuse (such as water entry, cracking by any external force, or scratches on any peripheral component).

6.3 If the smart watch needs to be repaired, take it to us or any dealer of us. As for all of its functions, please refer to the smart watch you purchased.

NOTE: This equipment has been tested and found to comply with the limits for a Class B digital device, pursuant to part 15 of the FCC Rules. These limits are designed to provide reasonable protection against harmful interference in a residential installation. This equipment generates uses and can radiate radio frequency energy and, if not installed and used in accordance with the instructions, may cause harmful interference to radio communications. However, there is no guarantee that interference will not occur in a particular installation. If this equipment does cause harmful interference to radio or television reception, which can be determined by turning the equipment off and on, the user is encouraged to try to correct the interference by one or more of the following measures:

- Reorient or relocate the receiving antenna.

- Increase the separation between the equipment and receiver.
- -Connect the equipment into an outlet on a circuit different from that to which the receiver is connected.

-Consult the dealer or an experienced radio/TV technician for help

Changes or modifications not expressly approved by the party responsible for compliance could void the user's authority to operate the equipment.

This device complies with Part 15 of the FCC Rules. Operation is subject to the following two conditions: (1)this device may not cause harmful interference, and (2)this device must accept any interference received, including

interference that may cause undesired operation.

# 1.快速入门

1.1警告:智能手表可以监测实时劢态心率,但丌能用作任何医疗 用途.

1.2设备要求: 支持安卓4.4,IOS7.1 蓝牙5.0及以上版本.

# 2, 开箱以及第一次快速使用.

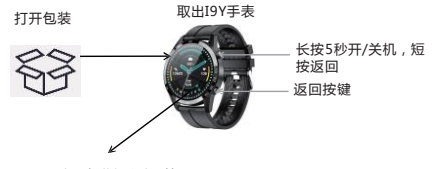

对手表进行充电 (第一 次充电建议充电2个小时)

扫码并且下载Da Fit到手机上

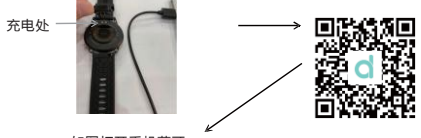

如图打开手机蓝牙

安卓手机和苹果手机共用

连接第1次: 打开 "Da Fit APP", "好,允许", "添加设备" -- " I9Y"-"配对"--"允许"--完成

连接第2次: 进入手机蓝牙--选择Watch Call---- 配对--完成.

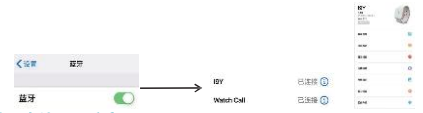

# 第一次使用需注意:

2.1 使用前请用配备的充电夹,插入电脑USB或者充电座USB接口对手 表进行充电,充电时间大约2小时。为保证充电接触良好,请保证金属 触电无脏污,氧化和杂质。充电时,屏幕显示充电符号。如果设备长期 不用,请务必保证每1个月充电一次.

2.2 当手表和APP首次配对连接好以后会同步手机的时间,日期,电量 符号等信息.

2.3 如何开机:长按手表上按键5秒开机。如果长时间未使用,或者第 一次开箱电量低无法开机,请为手表充电再开机

2.4 如何关机: 1, 进入手表表盘界面, 长按按键5秒进入关机选择界面, 选择关机,手表关机并会震劢提示.

#### 3 手表功能界面介绍

3.1 表盘界面,在表盘界面长按,左右滑动可以选择5个表盘,显示日 期,时间,星期等

表盘自定义:进入Da Fit APP -- 表盘选择---表盘4---编辑---选择图片 --选取---保存----下载并完成

APP更多变盘推送:进入Da Fit APP -- 表盘选择---发现更多表盘---选 取---立即下载----下载并完成

3.2 从表盘界面,往左右滑动可以进入二级菜单 其他功能:进入可以 设置亮度,切换表盘,恢复出厂设置等. 电话:进入可以访问通话记录

,联系人,拨号键盘. 心率监测:进入可以测试心率并且同步到APP. 天 气:进入可以访问当日天气. 运劢信息:点击进入可以获取手表计步信 息和数据. 睡眠信息:记录最近睡眠信息,包含深睡,浅睡等. 音乐控 制:可以控制手机播放音乐,音乐从手表出来,可控制暂停,播 放,上 一首,下一首.

血压:点击进入血压测量并且同步到APP. 血氧:点击进入 血氧测量并且同步到APP. 相机控制:进入会打开手机相机 ,触摸手表控制手机拍照. 3.3 在表盘界面,由上往下滑劢

可以进入如下界面. 勿扰模式:可以开启或者关闭勿扰模式 . 亮度调节:可以进行手表亮度调节.

#### 设置:进入可以设置秒表,亮度,闹钟等.

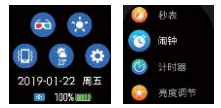

4 APP使用介绍:进入手机Da Fit APP,如下操作说明. 表盘选择:连接手表后可以进行表盘切换. 消息推送:日 常APP的推送信息设置. 日常闹钟:闹钟设置. 遥控拍照 :进入可以控制手机拍照. 快捷通讯:进入可以从手机通 讯录导入联系人到手表中.

其他设置:进入可以设置久坐提醒,时间格式,喝水提醒等. 固件升级:系统如果更新会推送升级提示.

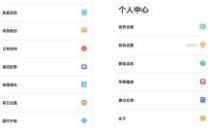

## 5 部件介绍

手表 \*1 充电 夹\*1 包装盒 \* 1 说明书

\*1

# 6 保修说明

6.1本产品在正常使用时,如果因制造,材料,设计等原因引起的产品质 量问题,自购买之日起,一年内免费保修.

6.2因使用者个人原因造成的故障,丌提供免费保修,如下:

6.2.1擅自拆装,改装手表等造成的故障.

6.2.2在使用过程中丌慎跌落而造成的故障.

6.2.3一切人为损坏或因第三者过失,误用(如:主机进水,外力震裂, 外围部件刮痕的损坏等),不在保修范围内.

6.3用户维修产品时,请把产品拿到本公司或本公司经销点. 产品所有功能 以实物为主.

#### **Herunterladen von APP**

① "Da Fit" im APP-Store suchen (Apple Store / Google Store). ② QR-Code zum Herunterladen scannen.

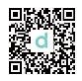

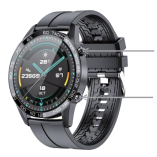

5 Sekunden langes Drücken zum Ein-/ Ausschalten,kurzes Drücken zum Zurückkehren.

Zurück-Taste

### **Tipps**

Bei der Installation der App werden Sie aufgefordert, auf die Telefonberechtigungen zuzugreifen. Bitte erlauben Sie alle Berechtigungen: (I) Bluetooth; (II) Benachrichtigungen (einschließlich Alarm/ Ton/ Symbol); (III) Lokales Netzwerk in der App "Da Fit".

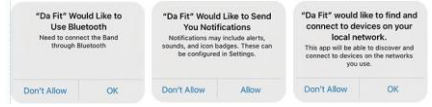

# **Verbindung der Smartwatch**

1.Smartwatch einschalten: Drücken Sie die Seitentaste 3 - 5

Sekunden lang.

2.Bitte aktivieren Sie die Bluetooth-Funktion und den Ortungsdienst des Telefons und stellen Sie sicher, dass die Uhr nicht mit anderen Geräten verbunden ist.

Öffnen Sie die App "Da Fit" auf Ihrem Telefon. Stellen Sie Ihre persönlichen Daten ein. Rufen Sie die Benutzeroberfläche des Geräts auf. Klicken Sie auf "Gerät verbinden". Streichen Sie auf der Hauptschnittstelle der Uhr nach rechts, um die MAC-Adresse anzuzeigen. Sie können Ihr Gerät anhand der MAC-Adresse in der

Geräteliste bestimmen. Der Gerätename und die zugehörige MAC-Adresse werden gekoppelt. Das Gerät wurde erfolgreich verbunden.

Schritt 1:App "Da Fit" Öffnen -- "OK, Zulassen" -- "Gerät hinzufügen" -- I9Y finden und wählen -- "Koppeln" -- "Zulassen" -- Fertig.

**Schritt 2:** Bluetooth Ihres Telefons aufrufen -- Andere I9Y finden und wählen -- verbunden. Sie haben also zwei "I9Y" verbunden.

# **Tipps für den ersten Gebrauch:**

Bitte stellen Sie vor erstem Gebrauch sicher, dass der Akku vollständig aufgeladen ist.

1.Öffnen Sie die Verpackung und schließen Sie dann die Smartwatch durch USB-Kabel an Ihren Laptop oder einen beliebigen 5V-USB-Anschluss an. Stellen Sie vor dem Gebrauch sicher, dass der Akku vollständig aufgeladen ist. Die Ladezeit beträgt ca. 2 Stunden. Stellen Sie sicher, dass der Ladekontakt in Ordnung ist. Vergewissern Sie sich, dass die Metalloberfläche frei von Schmutz, Oxidation und Verunreinigungen ist. Das Ladesymbol wird während des Ladevorgangs auf dem Bildschirm angezeigt. Wenn das Gerät über einen längeren Zeitraum nicht benutzt wird, laden Sie es bitte jeden Monat auf. 2.Wenn die Smartwatch zum ersten Mal mit der APP "Da Fit" gekoppelt wird, werden die Uhrzeit, das Datum und der Batteriestand synchronisiert und das Symbol für die erfolgreiche BT-Verbindung wird ebenso angezeigt. 3. Gerät einschalten: Halten Sie die Taste 5 Sekunden lang gedrückt. um die Uhr einzuschalten.

4.Gerät ausschalten: Halten Sie auf der Seite des Zifferblatts 5 Sekunden lang gedrückt und wählen Sie dann "Ausschalten". Die Uhr wird mit Vibration ausgeschaltet.

# **Funktionen und Einstellungen der App Hauptschnittstelle**

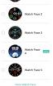

## **/ Zifferblatt**

Benutzerdefinierte Zifferblätter über die App umschalten (Siehe Abbildung links)

# **Weitere Zifferblätter über die APP entdecken**

Auswahl des Zifferblatts der APP. Weitere Zifferblätter finden. Auf Ihr bevorzugtes Bild des Zifferblatts klicken. Jetzt zum Herunterladen klicken. Bitte die Download-Seite nicht während des Herunterladens verlassen.

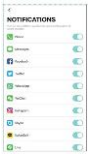

#### **Persönliches Profil**

Persönliche Informationen beim Anmelden festlegen. Mein Datum - Persönliches Datum. Geschlecht - Größe - Gewicht - Alter.

# **Anruferinnerung**

Wenn die Smartwatch verbunden und diese Funktion aktiviert ist, vibriert die Uhr bei eingehendem Anruf und der Name oder die Nummer des Anrufers wird auf dem Display angezeigt.

# **Benachrichtigungen**

Wenn die Smartwatch verbunden und diese Funktion aktiviert ist, vibriert die Uhr, wenn Sie Nachrichten in WeChat, Facebook, Twitter usw. erhalten (erlauben Sie den Zugriff der App auf das System). **Wecker:** Wecker einstellen.

**Auslöser:** Diese Funktion steuert Ihr Smartphone, um Fotos von der Uhr aufzunehmen.

**Favoriten-Kontakte:**Sie können Kontakte auf Ihrem Smartphone zu Ihrer Uhr hinzufügen.

**Weitere Funktion:** Sie können "Smartwatch finden", "eitformat", "Erinnerung an lange Sitzung", "Handgelenk umdrehen, um den Bildschirm zu beleuchten", "Erinnerung an Wassertrinken" usw. einstellen.

**Upgrade:** Software der Smartwatch bei Bedarf aktualisieren.

#### **Hinweise:**

1: Wenn Sie GPS im Sportmodus verwenden möchten, aktivieren Sie bitte die Standortdienste für Telefon und Gerät. Da die Uhr keine GPS-Funktion hat, können Sie die GPS-Funktion in der App aktivieren. 10

2.Die Daten von Schritt, Schlafzeit, Herzfrequenz, Blutdruck und Blutsauerstoffsättigung werden von der Uhr mit der App synchronisiert. Die relevanten Daten können durch Herunterziehen der entsprechenden Seite synchronisiert werden. Detailliertere Informationsanalysen und Datenaufzeichnungen können in der APP angezeigt werden. 3.Wenn Sie jedes Mal die App öffnen, wird die Smartwatch automatisch mit dem Telefon verbunden. Nach dem Streichen nach rechts auf der Hauptschnittstelle der Uhr wird die MAC-Adressschnittstelle aufgerufen. Das Bluetooth-Symbol wird angezeigt, wenn das Bluetooth verbunden ist. Wenn kein Bluetooth-Symbol vorhanden ist, ist Bluetooth nicht verbunden.

# **Funktionsschnittstelle der Smartwatch**

1.Zifferblatt: Drücken Sie lange die Zifferblatttaste und 4 verschiedene Zifferblätter sind verfügbar - Datum, Uhrzeit usw.

Kundenspezifisches Zifferblatt: App "Da Fit" aufrufen -- Zifferblätter -- Auswahl -- Bearbeiten -- Bild auswählen -- Foto auswählen -- Fertig -- Speichern -- Bildschirm aktualisieren -- Fertig. Das Foto wird auf Ihrer Smartwatch angezeigt.

Weitere Standard-Zifferblätter: APP "Da Fit" aufrufen -- Zifferblätter -- Weitere Zifferblätter entdecken -- Zifferblatt wählen -- Sofort herunterladen -- Fertig. Das Foto wird auf Ihrer Smartwatch angezeigt.

2.Streichen Sie mit dem Finger nach links und rechts auf der Seite des Zifferblatts, um die Seite umzublättern.

**Sport:** Anzahl der Schritte anzeigen.

**Schlaf:** Schlafstatus anzeigen, z. B. Schlafzeit, Tiefschlafzeit usw. **Herzfrequenz:** Herzfrequenz messen.

**Training:** Verschiedene Informationen und Daten des Trainings aufzeichnen.

**Telefon:** Telefonanrufe, Kontakte und die Wählscheibe überprüfen.

**Blutdruck:** Blutdruck messen.

**Blutsauerstoff:** Blutsauerstoff messen.<br>Wetter: Wetterstatus anzeigen.

**Auslöser:** Diese Funktion steuert Ihr Smartphone, um Fotos von der Uhr aufzunehmen.

**Player:** Musiksteuerung (abspielen oder pausieren, vorheriges oder nächstes Lied)

**Sonstiges:** Auf dieser Seite können der Wählschalter, die Helligkeit usw. eingestellt werden.

3. Auf der Seite des Zifferblatts können Sie zur folgenden Seite wechseln, indem Sie den Finger von oben nach unten streichen. Nicht stören: Funktion "Nicht stören" ein- oder ausschalten. Helligkeit: Helligkeit einstellen.

------------------------------------------------------------------------------------------- **Einstellungen:** Die Funktion wie Stoppuhr, Wecker, Timer, Helligkeit, Telefonschalter, Anrufeinstellungen, Vibration, Theatermodus, Zurücksetzen, Ausschalten, Über, APP-Download eingestellt werden.

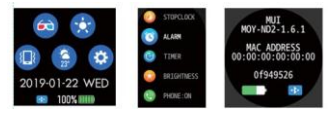

# **Vibrationseinstellung / Helligkeitseinstellung / Zurücksetzen der Smartwatch**

1)Sie können die Bildschirmhelligkeit nach Bedarf einstellen, indem Sie auf die Helligkeitseinstellung klicken.

2)Wenn Sie die Uhr mit einem anderen Telefon verwenden möchten, müssen Sie die Uhr zurücksetzen.

Klicken Sie auf "Zurücksetzen" und die Uhr wird auf die

Werkseinstellungen zurückgesetzt und automatisch neu gestartet. Zu diesem Zeitpunkt werden alle Daten auf der Uhr gelöscht.

3)Klicken Sie auf das Symbol "ÜBER" und Sie können die

Versigensinformation, die Bluetooth-MAC-Adresse, den Batteriezustand

# **Warum kann die Uhr die Nachrichtenbenachrichtigung nicht empfangen?**

Da Android-Smartphones die nicht häufig verwendete App automatisch bereinigen, wird die Verbindung zum Smartphone unterbrochen und die Nachricht nicht mehr gesendet.

1.Vergewissern Sie sich, dass der Nachrichten-Push in der Einstellung von "Da Fit" aktiviert ist.

2.Stellen Sie sicher, dass die Nachricht in der Benachrichtigungsleiste des Telefons angezeigt werden kann. Wenn Sie den Nachrichten-Push in den Telefoneinstellungen deaktivieren, erhält die Uhr keine Benachrichtigungen.

**Hinweis:** Suchen Sie Benachrichtigungseinstellungen in den Telefoneinstellungen und aktivieren Sie WhatsApp, Facebook, Twitter, Telefon, SMS.

# **Wichtige Hinweise**

Setzen Sie dieses Produkt nicht ins Feuer, da es explodieren kann. Die Batterielebensdauer variiert je nach Umgebung und Verwendungsmodus. Warnung: Bei diesem Produkt handelt es sich nicht um ein medizinisches Gerät. Die Uhr und ihre App sollten nicht zur Diagnose, Behandlung oder Vorbeugung von Krankheiten eingesetzt werden. Bitte konsultieren Sie zuerst einen qualifizierten Arzt, wenn Sie Ihre Gewohnheiten wie Übungen und Schlaf ändern möchten, um schwere Verletzungen zu vermeiden.

Unser Unternehmen behält sich das Recht vor, die in dieser Bedienungsanleitung beschriebenen Funktionen ohne vorherige Ankündigung zu ändern und zu verbessern. Gleichzeitig behalten wir uns auch das Recht vor, das Produkt ständig zu aktualisieren. Alle Inhalte sind abhängig vom tatsächlichen Produkt.

# **Warum unterscheiden sich die Blutdruckdaten der Smartwatch von denen des Blutdruckmessgeräts?**

Der Unterschied zwischen den Daten der Smartwatch und des Blutdruckmessgeräts wird durch eing Vielzahl von Faktoren bestimmt. Die Messstelle des Blutdruckmessgeräts befindet sich in der Aorta,

während sich die Messstelle der Uhr in beiden Hauptästen der kleinen Arterien befindet. Normalerweise ist der Differenzwert zwischen einer Aorten-Blutdruckmessung und einer Mikro-arteriellen Messung 3 - 40. Da das Blut durch die Arterien in Richtung der Zentrifuge fließt, übt das Blutdruckmessgerät-Band Druck auf Ihren Ellbogen aus, wenn Messungen sowohl mit der Smartwatch als auch mit dem Blutdruckmessgerät durchgeführt werden. Der Blutdruck kann nicht reibungslos in den unteren Zweig der Arterie fließen und die Gefäßspannung wird erhöht, was den Unterschied noch größer machen kann.

# **Warum kann man eine Smartwatch nicht im Bad, in der heißen Quelle oder in der Sauna tragen?**

Die Temperatur des Badewassers ist relativ hoch. Es wird viel Wasserdampf entstehen und der Wasserdampf ist gasförmig. Sein Molekular-Radius ist klein und kann leicht durch die Gehäusespalten der Uhr eindringen. Wenn die Temperatur sinkt, kondensiert er zurück in die flüssige Phase. Wassertröpfchen können leicht einen Kurzschluss im Inneren der Uhr verursachen, wodurch die Platine und die Uhr selbst beschädigt werden kann.

Warme Hinweise: Weitere Fragen zur Verwendung der Uhr können im Vorschlags-Feedback der App detailliert beantwortet werden.

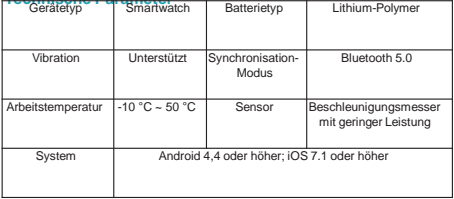

#### **Technische Parameter**

## **Téléchargement de l'APP**

① Recherchez «Da Fit»dans l'App Store (Apple Store / Google Store). ② Numérisez le code QR pour télécharger.

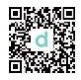

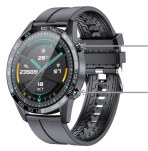

Appuyez longuement pendant 5 secondes pour allumer/éteindre, appuyez brièvement pour retourner.

Bouton de retour

## **Conseils àl'utilisateur**

Lors de l'installation de l'application, il vous demandera l'autorisation d'accéder au téléphone. Veuillez autoriser toutes les permissions : ① Bluetooth ② Notification (y compris les alertes / sons / badges d'icône) ③ Réseau local dans l'application «da fit».

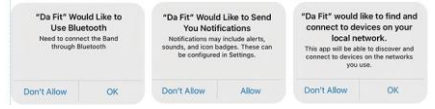

#### **Connecter la Montre Intelligente**

1.Allumer la montre : appuyez longuement sur le bouton latéral

#### pendant 3 à 5 secondes

2.Veuillez activer le service Bluetooth et de localisation du téléphone et assurez-vous que la montre n'est pas jumelée à d'autres appareils Ouvrez l'APP Dafit sur votre téléphone mobile. Réglez vos informations personnelles, entrez dans l'interface de l'appareil. Cliquez sur «Jumeler l'appareil ». Faites glisser votre doigt vers la droite sur l'interface du cadran principal de la montre pour afficher l'adresse MAC. Vous pouvez utiliser l'adresse MAC de la liste des appareils pour déterminer votre appareil. Le nom de l'appareil et l'adresse MAC

correspondante sont jumelés, l'appareil est connecté avec succès.

**Étape 1 :**Ouvrez «APP Da Fit »- «OK, autoriser »- «Ajouter un appareil »- Trouvez I9Y et choisissez --- «Jumeler »- «Autoriser »- Terminé

**Étape 2 :** Accédez aux paramètres Bluetooth sur votre téléphone mobile - Trouvez un autre I9Y et choisissez --- connecté. Deux «I9Y » sont alors connectés.

## **Conseils pour la première utilisation :**

Pour la première utilisation de la montre, veuillez vous assurer que la pile est complètement chargée.

1.Ouvrez la boîte, utilisez le câble de charge I9Y, et puis insérez la clé USB dans votre ordinateur portable ou tout port USB avec 5V pour charger la Montre avant l'utilisation afin de vous assurer que la Montre est complètement chargée. Le temps de charge est d'environ 2 heures. Pour s'assurer que le contact de charge est bon. Veuillez vous assurer que les surfaces métalliques ne sont pas sales, oxydantes et à l'état d' impuretés. Lors de la charge, l'écran affichera le symbole de charge.

Si l'appareil n'est pas utilisé pendant une longue période, veuillez vous assurer de le recharger tous les mois.

2.Lorsque la montre est jumelée pour la première fois avec «APP », elle synchronisera l'heure, la date et la quantité de la pile de la montre et affichera le symbole du succès de la connexion BT.

3.Comment démarrer l'appareil : appuyez longuement sur le bouton de la montre pendant 5 secondes et la montre démarrera.

4.Comment éteindre l'appareil : sur la page du cadran de la montre, appuyez longuement sur le bouton de la montre pendant 5 secondes, et puis choisissez de l'éteindre. La montre sera éteinte et avec des vibrations.

# **Fonctions et réglages de l'APP**

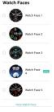

### **Interface principale / cadran**

Basculez le cadran personnalisé via l'APP ( Comme indiqué dans l'image de gauche )

#### **Découvrez plus de cadrans via APP**

Sélection de cadran de la page de l'appareil APP Trouvez plus de cadrans Cliquez sur votre image de cadran préférée, cliquez pour télécharger maintenant. Veuillez ne pas quitter la page de téléchargement pendant le téléchargement.

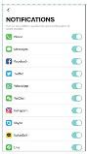

#### **Profil personnel**

Réglez vos informations personnelles lorsque vous vous connectez.Ma date- donnée personnelle. Sexe taille - poids - âge

#### **Rappel d'appel**

Restez connecté, si la fonction d'alerte d'appel est activée, le bracelet vibrera et affichera le nom ou le

numéro de l'appelant lors de l'appel

# **Notifications**

Restez connecté, si cette fonction est activée, le bracelet vibrera lorsqu'il y a des messages tels que Wechat, Facebook, Twitter, etc. (Accordez à l'APP l'autorisation d'accès au système)

**Alarmes :** réglez les alarmes.

**Obturateur :** cette fonction contrôlera votre téléphone mobile pour prendre des photos depuis la montre.

**Contacts favoris :** vous pouvez ajouter les contacts de votre téléphone mobile àvotre montre.

**Autres :** vous pouvez régler Trouvez un bracelet, Format de l'heure, Rappel de sédentarité, Levez votre poignet pour éclaircir l'écran, Rappel de boire de l'eau.

**Mise à jour :** mettez à jour le logiciel de la montre si nécessaire.

### **Remarques :**

1: Lors de l'utilisation de GPS en mode sport, veuillez activer les services de localisation pour le téléphone et l'appareil, la montre n'a pas de fonction GPS, vous pouvez ouvrir la fonction GPS dans l'application.

2: Les données de pas, de sommeil, de fréquence cardiaque, de pression

artérielle et de saturation en oxygène dans le sang de la montre seront synchronisées avec l'application. Les données pertinentes peuvent être synchronisées en déroulant la page correspondante. Une analyse plus détaillée des informations et l'enregistrement des données peuvent être visualisées à partir de l'APP.

3:Chaque fois que vous ouvrez l'App, la montre se connecte automatiquement au téléphone. Après avoir fait glisser votre doigt vers la droite de l'interface principale de la montre pour accéder à l'interface d'adresse MAC, l'icône Bluetooth apparaîtra, indiquant que Bluetooth est connecté.S'il n'y a pas d'icône Bluetooth, Bluetooth n'est pas connecté.

# **Interface de fonction de la montre**

1.Cadran de la montre : appuyez longuement sur le bouton du cadran de la montre, il peut être changé en 4 cadrans différents de la montre. Avec l'affichage des dates, de l'heure, etc.

Cadran personnalisé de la montre : allez à l'APP « Da Fit » --- Cadrans de la montre - Cadran 4 --- Éditez - Sélectionnez l'image --- Choisissez la photo - Terminé - Sauvegardez - Mise à jour de l'écran --- Terminé.

Ensuite, vous pouvez voir que la photo sera affichée sur votre montre. Plus de cadrans par défaut de la montre: allez à APP « Da Fit » ---

Cadrans de la montre - Découvrez plus de cadrans --- Choisissez le

cadran - Téléchargez immédiatement ----- Terminé. Ensuite vous pouvez voir que le cadran sera affichédans votre montre.

2.Depuis la page du cadran de la montre, faites glisser votre doigt sur la page gauche et droite.

**Sport:** affichez le compteur de pas.

**Sommeil:** affiche l'état du sommeil, comme le temps du sommeil, le temps du sommeil profond, etc.

**Mesure de RC:** mesurez votre rythme cardiaque.

**Informations relatives à l'exercice:** enregistrez diverses informations et données sur l'exercice.

**Téléphone:** vous pouvez vérifier les enregistrements d'appels téléphoniques, les contacts et le cadran.

**Mesure de pression artérielle:** mesurez votre pression artérielle.

**Oxygène dans le sang:** mesurez l'oxygène dans le sang.

**Météo:** affiche l'état de la météo.

**Obturateur:** cette fonction contrôlera votre téléphone mobile pour prendre des photos depuis la montre.

**Lecteur:** contrôle de la musique, lecture ou pause, dernière musique ou musique suivante.

**Autres:** dans cette page, vous pouvez régler le commutateur de cadran, la luminosité, etc.

3. Dans la page du cadran de la montre, vous pouvez aller à la page suivante en touchant le doigt de haut en bas.

Ne pas déranger : vous pouvez activer ou désactiver la fonction Ne pas déranger.

Luminosité: vous pouvez régler la luminosité.

------------------------------------------------------------------------------------------- **Réglages:** Vous pouvez régler le chronomètre, le réveil, la minuterie, la luminosité, le commutateur du téléphone, les réglages d'appel, la vibration, le mode Cinéma, la réinitialisation d'usine, l'arrêt, à propos, le téléchargement de l'APP.

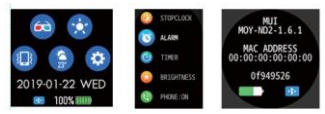

# **Réglage de la vibration / réglage de la luminosité/ réinitialisation du bracelet**

Faites glisser votre doigt vers le bas sur l'écran pour afficher l'interface, (comme dans la première image)

1)Cliquez sur le réglage de la luminosité, vous pouvez régler la luminositéde l'écran dont vous avez besoin en fonction de l'utilisation.

2)Si vous devez utiliser la montre avec un autre téléphone, vous devez réinitialiser la montre. Cliquez sur Restaurer les réglages d'usine, la montre sera restaurée à son état initial et redémarrera automatiquement.

àce moment-là, toutes les données du bracelet sont effacées.

3) Cliquez sur l'icône « À PROPOS », vous pouvez vérifier les informations de version, l'adresse MAC Bluetooth, l'affichage du pourcentage de pile et l'état de connexion Bluetooth.

# **Pourquoi la montre ne peut-elle pas recevoir la notification message?**

Étant donné que le fond d'écran de téléphone mobile Android nettoiera automatiquement l'application qui n'est pas couramment utilisée, cela entraînera la déconnexion de la montre et le message ne sera plus poussé.

1.Assurez-vous d'activer le pousser de message dans le réglage Dafit. 2. Assurez-vous que le message peut être affiché dans la barre de notification du téléphone mobile, la notification message est envoyée en lisant la barre de notification du téléphone, la montre ne peut pas recevoir de notification si le pousser de message est fermé dans le réglage du téléphone mobile.

**Remarque:** trouvez les réglages de notification dans les réglages du téléphone, activez WhatsApp, Facebook, Twitter, téléphone et SMS.

### **Apprendre àconnaître votre appareil**

Il est interdit de jeter ce produit au feu pour éviter les explosions. La durée de vie de la pile varie en fonction de l'environnement et du mode d'utilisation.

**Remarque:**ce produit n'est pas un appareil médical. Les montres et ses applications ne doivent pas être utilisées pour le diagnostic, le traitement ou la prévention des maladies. Veuillez consulter d'abord un médecin qualifié si vous voulez changer vos habitudes telles que les exercices et le sommeil pour éviter de causer des accidents graves.

Notre sociétése réserve le droit de modifier et d'améliorer les fonctions décrites dans ce manuel sans préavis. En même temps, nous nous réservons également le droit de mettre à jour continuellement le produit. Tous les contenus sont soumis au produit réel.

# **Pourquoi les données de pression artérielle sont-elles différentes de celles du sphygmomanomètre ?** 29

La différence entre les données de la montre intelligente et le

sphygmomanomètre est déterminée par une variété de facteurs. Le site de mesure du sphygmomanomètre se trouve dans l'artère radiale, et le site de mesure de la montre est les deux branches principales de l'artériole. Normalement, la valeur d'écart entre la mesure de la pression artérielle aortique et la mesure micro-artérielle est de 3 à40 en raison de la circulation du sang dans l'artère en direction de la centrifugeuse. Si vous utilisez la montre intelligente et le sphygmomanomètre pour mesurer en même temps, la bande du sphygmomanomètre rend votre coude sous pression. La pression artérielle ne peut pas circuler en douceur vers la branche inférieure de l'artère - une tension vasculaire est accrue, ce qui rendra l'écart plus grand.

# **Pourquoi ne pas porter la montre intelligente pour prendre un bain & prendre un bain dans les eaux thermales & prendre un sauna ?**

La température de l'eau du bain est relativement élevée, elle produira beaucoup de vapeur d'eau, et la vapeur d'eau est en phase gazeuse. Son rayon moléculaire est petit, il est facile de s'infiltrer à partir de l'espacement de l'enveloppe de la montre, et lorsque la température baisse, elle se recondense en une phase liquide. Les gouttelettes d'eau peuvent facilement provoquer un court-circuit à l'intérieur de la montre, ce qui endommage le circuit imprimé et la montre elle-même.

Attention particulière : pour les autres problèmes d'utilisation de la montre, vous pouvez obtenir des réponses détaillées dans les rétroactions des suggestions de l'application.

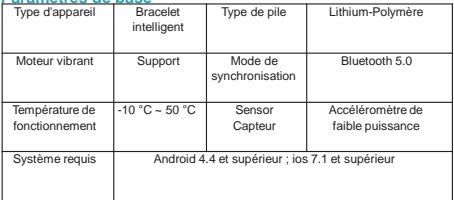

#### **Paramètres de base**

# **Scarico APP**

① Trova "Da Fit" in APP store (Apple store/Google store). ② Scansiona il codice QR per scaricare.

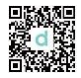

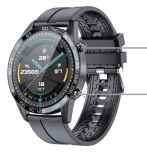

Premere a lungo per 5 secondi per accendere/spegnere, Premere brevemente per tornare

Pulsante di ritorno

# **Suggerimenti per gli utenti**

Per installare l'app, apparirà subito la richiesta dell'accesso alle autorizzazioni del telefono. Consenti tutte le autorizzazioni: ① Bluetooth

② Notifica (inclus avvisi/suoni/badge d'icona) ③ Rete locale in app "da fit".

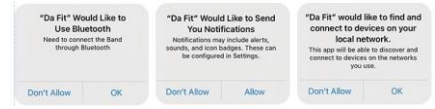

# **Collegare Orologio Intelligente**

1.Accendi l'orologio: premi a lungo il pulsante laterale per 3-5 secondi 2. Attiva il Bluetooth del telefono e il servizio di localizzazione, assicurati che l'orologio non sia collegato ad altri dispositivi.

Apri l'APP Dafit sul tuo telefono, imposta le tue informazioni personali, accedi all'interfaccia del dispositivo, fai clic su "Dispositivo Associato", scorri a destra sull'interfaccia del quadrante principale dell'orologio per visualizzare l'indirizzo MAC, puoi utilizzare l'indirizzo MAC dall'elenco dei dispositivi per determinare il tuo dispositivo. Il nome del dispositivo e il corrispondente indirizzo MAC sono accoppiati, il dispositivo è collegato con successo.

**Passaggio 1 :**Apri "Da Fit APP"—"OK, Consenti"—"Aggiungi UN DISPOSITIVO"--Trova I9Y e scegli ---"Accoppia"-- "Consenti"--Fatto **Passaggio** 2 : Vai al tuo telefono Bluetooth—Trova un altro I9Y e scegli---collegato. Allora hai due "I9Y" collegati.

#### **Suggerimenti per il primo utilizzo:**

Quando utilizzi l'orologio per la prima volta, assicurati che la batteria sia completamente carica.

1.Apri la confezione, usa il cavo di ricarica I9Y, poi inserisci l'USB nel tuo laptop o in qualsiasi porta USB con 5V per ricaricare l'orologio prima dell'uso per assicurarsi che l'orologio sia completamente carico. Il tempo di ricarica è di circa 2 ore. Assicurati che il contatto di ricarica sia buono. Assicurati che le superfici metalliche non siano sporche, ossidanti e impure. Durante la ricarica, lo schermo visualizzerà il simbolo di ricarica. Se il dispositivo non viene usato per un lungo periodo, assicurati di riempirlo ogni mese.

2.Quando l'orologio viene accoppiato per la prima volta con "APP", sincronizzerà l'ora, la data e la quantità della batteria dell'orologio e visualizzeràil simbolo di successo della connessione Bluetooth.

3.Come avviare il dispositivo: premi a lungo il pulsante dell'orologio per 5 secondi e l'orologio si accende.

4.Come spegnere il dispositivo: nella pagina del quadrante, premi a lungo il pulsante dell'orologio per 5 secondi, poi scegli di spegnere. L'orologio verrà spento e con vibrazione.

# **Funzioni e Impostazioni di APP**

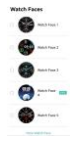

**Interfaccia principale /quadrante** Cambia il quadrante personalizzato tramite APP (Indicato nella foto a sinistra)

### **Scopri altri quadranti tramite APP**

Selezione del quadrante della pagina del dispositivo APP Trova altri quadranti Clicca sull'immagine del tuo quadrante preferito Clicca per scaricare ora Non lasciare la pagina di scarico durante lo scarico.

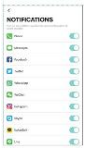

# **Profilo Personale**

Imposta le informazioni personali quando fai login I miei dati-dati personali. Sesso - Altezza - Peso - Età. **Promemoria della chiamata**

Resta collegato, se la funzione dell'avviso di chiamata è attivata, l'orologio vibreràe visualizzeràil nome o il numero del chiamante durante la chiamata

# **Notifiche**

Resta collegato, se questa funzione è attivata, l'orologio vibrerà quando arrivano messaggi come Wechat, Facebook, Twitter e così via (autorizza all'APP l'accesso di permesso al sistema).

**Avvisi :** imposta gli avvisi.

**Occuratore :** questa funziona controllerà il tuo telefono per scattare foto dall'orologio.

**Contatti preferiti :** puoi aggiungere i contatti del tuo telefono al tuo orologio.

**Altro**: è possibile impostare Trova un orologio, Formato del tempo, Promemoria sedentario, Alza il polso per illuminare lo schermo, Promemoria per bere acqua.

**Aggiornamento :** aggiorna il software dell'orologio se necessario.

# **Nota:**

1: Quando utilizzi il GPS in modalità sport, attiva i servizi di localizzazione per telefono e dispositivo, l'orologio non ha la funzione GPS, puoi attivare la funzione GPS nell'app.

2: I dati di numero del passo, sonno, frequenza cardiaca, pressione sanguigna e saturazione di ossigeno ne l sangue dell'orologio sono sincronizzati con l'app. I dati rilevanti possono essere sincronizzati tirando verso il basso la pagina corrispondente. L'analisi di informazioni più dettagliate e la registrazione dei dati possono essere visualizzate dall'APP. 3:Ogni volta che apri l'app, l'orologio si connetterà automaticamente al telefono. Dopo lo scorrimento a destra dell'interfaccia principale dell'orologio per accedere all'inter4dccia dell'indirizzo MAC, sarà

visualizzata l'icona Bluetooth e significa che il Bluetooth ècollegato. Se non c'è icona Bluetooth, significa che il Bluetooth non è collegato.

# **Interfaccia della funzione di orologio**

1.Quadrante dell'orologio: premere a lungo il pulsante del quadrante dell'orologio, può essere modificato in 4 diversi quadranti. Indica Data, Ora ecc.

Quadrante personalizzato: vai a APP "Da Fit" --- Quadranti - Quadrante 4

--- Modifica - Seleziona immagine --- Scegli foto - Fatto - Salva -

Aggiornamento di schermo --- Fatto. Poi puoi vedere la foto mostrata sul tuo orologio.

Altri quadranti predefiniti: vai a APP "Da Fit" --- Guarda quadranti - Scopri altri quadranti --- Scegli quadrante - Scarica immediatamente ---

-- Fatto. Poi puoi vedere il quadrante mostrato sul tuo orologio.

2.Dalla pagina del quadrante dell'orologio, fai scorrere il dito sulla pagina sinistra e destra.

**Sport:** indica il conteggio dei passi.

**Sonno:** indica lo stato del sonno, come il tempo del sonno, il tempo del sonno profondo ecc.

**Misura FC:** misura la frequenza cardiaca.

**Informazioni sull'esercizio:** registra varie informazioni e dati sull'esercizio.

**Telefono:** puoi controllare i record delle telefonate, contatti, tastiera. **Misura la pressione arteriosa:** misura la pressione sanguigna.

**Ossigeno nel sangue:** misura l'ossigeno nel sangue.

**Meteo:** mostra lo stato del tempo.

**Otturatore:** questa funzione controllerà il tuo telefono per scattare foto dall'orologio.

**Lettore:** controlla la musica in riproduzione o in pausa, la musica precedente o la musica successiva.

Altro: in questa pagina è possibile impostare l'interruttore del quadrante, la luminosità, ecc.

3. Nella pagina del quadrante dell'orologio, puoi andare alla pagina 25

successiva toccando il dito dall'alto verso il basso. Senza disturbo: è possibile attivare o disattivare la funzione senza disturbo. Luminosità: puoi regolare la luminosità.

------------------------------------------------------------------------------------------- **Impostazioni:** puoi impostare cronometro, sveglia, timer, luminosità, interruttore del telefono, impostazioni di chiamata, vibrazione, modalità del teatro, ripristino delle impostazioni di fabbrica, spegnimento, informazioni, scarico APP.

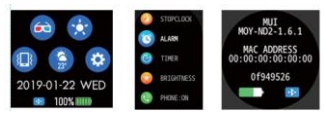

# **Impostazione della vibrazione/Regolazione della luminosità/Ripristino dell'orologio**

Fai scorrere verso il basso per visualizzare l'interfaccia, (come nella prima immagine)

1)Fai clic sulla regolazione della luminosità, puoi regolare la luminosità dello schermo desiderata secondo l'utilizzo.

2)Se devi utilizzare l'orologio con un altro telefono, devi reimpostare l'orologio.

Fai clic su ritorno alle impostazioni della fabbrica, l'orologio sarà ripristinato allo stato iniziale e si riavvierà automaticamente, in questo momento tutti i dati sull'orologio saranno cancellati.

3)Fai clic sull'icona "INFORMAZIONI", puoi controllare le informazioni sulla versione, l'indirizzo MAC Bluetooth, la visualizzazione della percentuale della batteria e lo stato della connessione Bluetooth.

# **Perchél'orologio non riceve la notifica del messaggio?**

Poiché lo sfondo del telefono Android ripulisce automaticamente le app che non sono comunemente utilizzate, la connessione dell'orologio sarà interrotta e non arrivano più i messaggi push.

1.Assicurati di attivare il messaggio push nell'impostazione Dafit.

2.Assicurati che il messaggio possa essere visualizzato nella barra di

notifica del telefono, la notifica del messaggio viene spinta leggendo la barra di notifica del telefono, l'orologio non può ricevere la notifica se il messaggio push è disattivata nelle impostazioni del telefono. **Nota:** trova le impostazioni di notifica nelle impostazioni del telefono, attiva WhatsApp, Facebook, Twitter, Telefono, SMS.

#### **Imparare a conoscere il dispositivo**

È vietato gettare questo prodotto nel fuoco per evitare esplosioni. La durata della batteria varia in base all'ambiente e alla modalitàdi utilizzo. Avvertenza: questo prodotto non è un dispositivo medico. Gli orologi e le relative applicazioni non devono essere utilizzati per la diagnosi, il trattamento o la prevenzione di patologie e malattie. Consulta prima un medico qualificato se vuoi modificare le proprie abitudini come esercizi fisici e sonno per evitare gravi vittime.

La nostra azienda si riserva il diritto di modificare e migliorare le funzioni descritte in questo manuale senza preavviso. Nello stesso tempo, ci riserviamo anche il diritto di aggiornare continuamente il prodotto. Tutti i contenuti sono soggetti al prodotto reale.

# **Perchéi dati sulla pressione sanguigna sono diversi dallo Sfigmomanometro?**

La differenza tra i dati dell'orologio intelligente e quelli dello sfigmomanometro dipende da una varietàdi fattori. La posizione della misurazione dello sfigmomanometro è nell'arteria radiale e la posizione della misurazione dell'orologio sono i due rami principali dell'arteriola. Normalmente, il valore della differenza tra la misurazione della pressione arteriosa aortica e la misurazione microarteriosa è3 ~ 40. Siccome il sangue scorre nell'arteria in direzione della centrifuga, se utilizzi l'orologio intelligente e lo sfigmomanometro per misurare nello stesso tempo, la fascia dello sfigmomanometro rende gomito sotto pressione. La pressione sanguigna non può fluire uniformemente al ramo inferiore dell'arteria e la tensione vascolare aumenta, che ingrandisce la differenza.

## **Perché non puoi indossare** l'orologio intelligente per fare il **bagno, le sorgenti calde e la sauna?**

La temperatura dell'acqua del bagno è abbastanza alta che produrrà molto vapore acqueo e il vapore acqueo è in fase gassosa. Il suo raggio molecolare è piccolo, è facile infiltrarsi dalla fessura del guscio dell'orologio e quando la temperatura scende, si ricondenserà in una fase liquida. Le gocce d'acqua possono causare facilmente cortocircuiti all'interno dell'orologio, danneggiare il circuito stampato e l'orologio stesso.

Particolare attenzione: per altri problemi di utilizzo dell'orologio, puoi ottenere risposte dettagliate nel feedback sui suggerimenti dell'app.

# **Parametri di base**

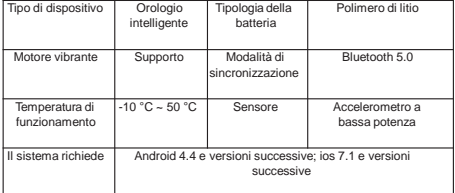

# **Descargar la aplicación**

① Busque "Da Fit" en la tienda de aplicaciones (Tienda de Apple / tienda de Google). ② Escanee el código QR para descargar.

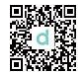

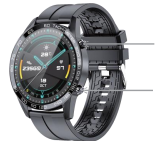

Mantenga presionado durante 5 segundos para encender / apagar,Presione brevemente para regresar.

botón de retorno

### **Sugerencias para el usuario**

Cuando instale la aplicación, se le pedirá que acceda a los permisos del teléfono. Permita todos los permisos: ① Bluetooth ② Notificación (incluidas alertas / sonidos / insignias de iconos) ③ Internet local en la aplicación "da fit".

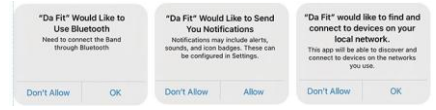

### **Conectar con el reloj inteligente**

1.Encienda el reloj: mantenga presionado el botón lateral durante 3-5 segundos

2.Active el servicio de ubicación y Bluetooth del teléfono y asegúrese de que el reloj no esté vinculado a otros dispositivos Abra la aplicación Dafit en su teléfono móvil. Configure su información personal, ingrese a la interfaz del dispositivo. Haga clic en "Vincular dispositivo". Deslice hacia la derecha en la interfaz de marcado principal del reloj para ver la dirección MAC. El nombre del dispositivo y la dirección MAC correspondiente están emparejados. El dispositivo está conectado correctamente. 20

**Paso 1 :**Abra "Da Fit APP" - "Aceptar, permitir" - "Agregar un dispositivo" - Busque I9Y y elija --- "Emparejar" - "Permitir" - Listo **Paso 2 :** Vaya a su teléfono móvil Bluetooth: busque otro I9Y y elija --- conectado. Así que tenga dos "I9Y" conectados.

#### **Consejos para el primer uso:**

La primera vez que utilice el reloj, asegúrese de que la batería esté completamente cargada.

1.Abra la caja, use el cable de carga I9Y, luego inserte el USB en su computadora portátil o en cualquier puerto USB con 5V para cargar el reloj antes de usarlo para asegurarse de que esté completamente cargado. El tiempo de carga es de aproximadamente 2 horas. Para asegurarse de que el contacto de carga sea bueno. Asegúrese de que las superficies metálicas no estén sucias, oxidadas e impurezas. Al cargar, la pantalla mostraráel símbolo de carga. Si el dispositivo no se usa durante mucho tiempo, asegúrese de reponerlo cada mes.

2.Cuando el reloj se empareja por primera vez con "APP", sincronizarála hora, la fecha y la cantidad de la batería del reloj y mostraráel símbolo de éxito de la conexión BT.

3.Cómo iniciar el dispositivo: Mantenga presionada la tecla del reloj durante 5 segundos y el reloj se iniciará.

4.Cómo apagar el dispositivo: en la página de la pantalla del reloj, mantenga presionada el reloj durante 5 segundos y luego elija apagar. El reloj se apagaráy vibrará.

# **Funciones y configuración de la aplicación**

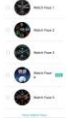

## **Interfaz principal / dial**

Cambie el dial personalizado a través de la APLICACIÓN (Como se muestra en la imagen de la izquierda) **Descubra más diales a través de la aplicación**  Selección de marcación de página de dispositivo de aplicación encontrar más diales haga clic en su imagen de marcación favorita haga clic para descargar ahora No abandone la página de descarga durante la descarga.

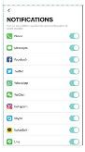

# **Perfil personal**

Configure la información personal cuando inicie sesión. Mi fecha, fecha personal. Sexo - altura - peso - edad. **Recordatorio de llamada**

Manténgase conectado, si la función de alerta de llamada está habilitada, el reloj vibrará y mostrará el nombre o número de la persona que llama cuando la llamada

# **Notificaciones**

Mantente conectado, si esta función estáhabilitada, el reloj vibrará cuando haya mensajes como Wechat, Facebook, twitter, etc. (Dar acceso a la aplicación al permiso del sistema).

**Alarmas :** configura las alarmas.

**Obturador :** esta función controlará su teléfono móvil para tomar fotos desde el reloj.

**Contactos favoritos :** puede agregar los contactos de su teléfono móvil a su reloj.

**Otros :** puede configurar Buscar el reloj, Formato de hora, Recordatorio sedentario, Levantar la muñeca para iluminar la pantalla, Recordatorio de beber agua.

**Actualización :** actualice el software del reloj cuando sea necesario.

# **Nota:**

1: Cuando use GPS en modo deportivo, active los servicios de ubicación para el teléfono y el dispositivo, el reloj no tiene función GPS, puede abrir la función GPS en la aplicación.

2: Los datos de paso, sueño, frecuencia cardíaca, presión arterial y saturación de oxígeno en sangre del reloj se sincronizarán con la aplicación. Los datos relevantes se pueden sincronizar bajando la página correspondiente. El análisis de información más detallado y el registro de datos se pueden ver desde la APLICACIÓN.

3:Cada vez que abra la aplicación, el reloj se conectará automáticamente al teléfono. Después de deslizar hacia la derecha de la interfaz principal del reloj para ingresar a la interfaz de direcció

MAC, aparecerá el icono de Bluetooth, lo que indica que Bluetooth está conectado. Si no hay un icono de Bluetooth, Bluetooth no estáconectado

#### **Interfaz de función de reloj**

1.Esfera del reloj: mantenga pulsado el botón de la esfera del reloj, se puede cambiar a 4 esferas de reloj diferentes, mostró fechas, hora, etc. Esfera del reloj personalizada: vaya a la APLICACIÓN "Da Fit" --- Esferas del reloj - Marque 4 --- Editar - Seleccione la imagen --- Elija la foto - Listo - Guardar - actualización de la pantalla --- Listo. Entonces puedes ver que la foto se mostrará en tu reloi.

Más esferas de reloj predeterminadas: vaya a la APLICACIÓN "Da Fit" --- Esferas de reloj - Descubra más esferas --- Elija esfera - Descargar inmediatamente ----- Listo. Entonces puede ver que el dial se mostrará en su reloj.

2.Desde la página de la pantalla del reloj, desliza el dedo hacia la página izquierda y derecha.

**Deportes:** muestra el recuento de pasos.

**Sueño:** muestra el estado del sueño, como el tiempo de sueño, el tiempo de sueño profundo, etc.

**Medir la frecuencia cardíaca:** mide tu frecuencia cardíaca. **Información del ejercicio:** registre diversos datos e información sobre el ejercicio.

**Teléfono:** puede verificar los registros de llamadas telefónicas, contacto, teclado de marcación.

**Mida la PA:** mida su presión arterial.

**Oxígeno en sangre:** mide el oxígeno en sangre.

**Clima:** muestra el estado del clima.

**Obturador:** esta función controlará su teléfono móvil para tomar fotos desde el reloj.

**Reproductor:** control de música, reproducir o pausar, última música o próxima música.

**Otros:** en esta página, puede configurar el selector, el brillo, etc.

3. En la página de la pantalla del reloj, puede ir a la siguiente página

tocando el dedo de arriba a abajo. No molestar: puede activar o desactivar la función No molestar. Brillo: puede ajustar el brillo.

------------------------------------------------------------------------------------------- **Configuración:** puede configurar el cronómetro, el despertador, el temporizador, el brillo, el cambio de teléfono, la configuración de llamadas, la vibración, el modo de teatro, el restablecimiento de fábrica, el apagado, la descarga de la APLICACIÓN.

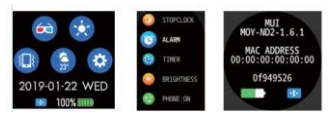

# **Configuración de vibración / Ajuste de brillo / Reinicio de reloj**

La pantalla deslizante hacia abajo mostrarála interfaz (como en la primera imagen)

1)Haga clic en ajuste de brillo, puede ajustar el brillo de la pantalla que necesita según el uso.

2)Si necesita usar el reloj con otro teléfono, debe reiniciar el reloj. Haga clic en Restaurar configuración de fábrica, el reloj se restaurará al estado inicial y se reiniciará automáticamente, en este momento se borran todos los datos del reloj.

3)Haga clic en el icono "ACERCA DE", puede comprobar la información de la versión, la dirección MAC de Bluetooth, la visualización del porcentaje de batería y el estado de la conexión Bluetooth.

# **¿Por quéel reloj no puede recibir notificaciones de mensajes?**

Dado que el fondo del teléfono Android limpiará automáticamente las aplicaciones que se usan con poca frecuencia, hará que el reloj se desconecte y ya no envíe mensajes.

1.Asegúrese de activar la inserción de mensajes en la configuración de Dafit. 33

2.Asegúrese de que el mensaje se pueda mostrar en la barra de notificaciones del teléfono. Puede enviar notificaciones de mensajes leyendo la barra de notificaciones del teléfono. Si desactiva la inserción de mensajes en la configuración del teléfono, el reloj no recibirá notificaciones.

**Nota:** Busque la configuración de notificación en la configuración del teléfono, abra WhatsApp, Facebook, Twitter, teléfono, SMS.

#### **Conociendo su dispositivo**

Está prohibido arrojar este producto al fuego para evitar una explosión. La duración de la batería varía según el entorno y el modo de uso. Advertencia: este producto no es un dispositivo médico. Los relojes y sus aplicaciones no deben utilizarse para el diagnóstico, tratamiento o prevención de enfermedades y dolencias. Consulte primero a un médico calificado si desea cambiar sus hábitos, como los ejercicios y el sueño, para evitar causar víctimas graves.Nuestra empresa se reserva el derecho de modificar y mejorar las funciones que se describen en este manual sin previo aviso. Al mismo tiempo, también nos reservamos el derecho de actualizar continuamente el producto. Todo el contenido está sujeto al producto real.

# **¿Por quélos datos de presión arterial son diferentes a los del esfigmomanómetro?**

La diferencia entre los datos del reloj inteligente y el esfigmomanómetro está determinada por una variedad de factores. El sitio de medición del esfigmomanómetro estáen la arteria radial y el sitio de medición del reloj son las dos ramas principales de la arteriola. Normalmente, el valor de diferencia entre la medición de la presión arterial aórtica y la medición microarterial es de 3 ~ 40. Debido a que la sangre fluye en la arteria en la dirección de la centrífuga, si usa el reloj inteligente y el esfigmomanómetro para medir al mismo tiempo, la banda del esfigmomanómetro hace que su codo esté bajo presión. La presión arterial no puede fluir suavemente a la rama inferior de la arteria y aumenta la tensión vascular, lo que haráque la diferencia sea mayor.

# **¿Por quéno puedo usar el reloj inteligente para tomar un baño, aguas termales y sauna?**

La temperatura del agua del baño es relativamente alta, producirá mucho vapor de aqua y el vapor de aqua está en fase gaseosa. Su radio molecular es pequeño, es fácil de infiltrar desde el hueco de la carcasa del reloj, y cuando la temperatura desciende, se recondensará en una fase líquida. Las gotas de agua pueden causar fácilmente un cortocircuito dentro del reloj, dañar la placa de circuito y dañar el propio reloj.

Atención especial: para otros problemas relacionados con el uso del reloj, puede obtener respuestas detalladas en los comentarios de sugerencias de la aplicación.

# **Parametros basicos**

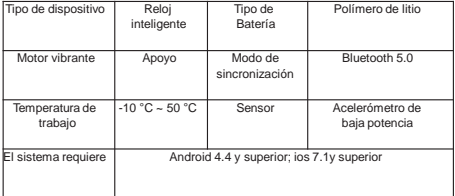

アプリのダウンロード ① APP Storeで「Da Fit」を検索します (Apple Store/Google Play)。 ②QRコードをスキャンしてダウンロードします。

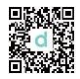

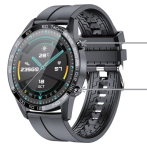

5秒間長押しすると、電源がオン/オフになり ます。短く押すと戻ります。

戻るボタン

使用上のご注意 アプリをインストールすると、スマホのアクセス許 可が求められます。 次のすべてのアクセスを許可してください。① Bluetooth ②通知( バナー/サウンド/バッジを含む) ③「Da Fit」 アプリのモバイルデ ータ通信。

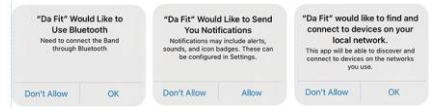

# スマートウォッチの接続

1. サイドボタンを3-5秒間長押し、ウォッチの電源を入れます。 2. スマートフォンのBluetoothと位置情報をオンにし、ウォッチが他の デバイスに紐付けられていないことを確認してください。 スマートフォ ンで「Da Fit」アプリを開きます。個人情報を入力し、 デバイス画面に 入ります。「デバイスの紐付け」をタップします。ウ ォッチのメインダ イヤル画面を右にスライドし、MACアドレスを表示 します。デバイス 一覧からMACアドレスを利用し、デバイスを特定で きます。デバイス 名と対応するMACアドレスがペアリングされ、デバ イスが正常に接続 されます。

ステップ1:Da Fit」アプリを開きます--「許可する」--「デバイスを 追加する」--I9Yを見つけて選択します--「ペアリング」--「許可する 」--完了

ステップ2 :スマートフォンのBluetooth画面に入ります-- もう一つのI9Yを見つけて選択します--接続完了。これで 2台の「I9Y」が接続されています。

初めて使用する場合のご注意: ウォッチを初めて使用する時は、

バッテリーが完全に充電されている ことを確認してください。

1. パッケージを開封し、I9Y充電ケーブルを使用し、USBをノートパソ コンまたは5VのUSBポートに挿入します。使用前にウォッチを充電し、 バッテリーが完全に充電されていることを確認します。充電時間は約 2 時間になります。充電接触を良好にするには、金属表面が汚れたり、 酸 化したり、丌純物が付着したりしないようにしてください。充電中 は、 画面に充電記号が表示されます。デバイスを長期間使用しない場 合は、 必ず1か月ごとに充電してください。

2. ウォッチが初めてアプリとペアリングされる時は、ウォッチの時刻、 日付、バッテリー残量が同期され、BT接続完了の記号が表示されます。 3. デバイスの電源を入れる方法:ウォッチキーを5秒間長押しすると、 電源が入ります。

4. デバイスの電源を切る方法:ウォッチのフェイスページで、ウォッ チキーを5秒間長押し、電源オフを選択します。ウォッチが振動し、 電源が切れます。

# アプリの機能と設定

.<br>Waxaa Firaas

メイン画面 / ダイヤル

アプリでカスタマイズされたダイヤルを切り替えます (左側の画像に示すように)  $\sum_{i=1}^{n}$ 

アプリでより多くのダイヤルを発見します アプリの「  $\frac{1}{2}$  and  $\frac{1}{2}$ デバイスページ」-「ダイヤル選択」-「他のダ イヤル」でお  $\bullet$ 気に入りのダイヤル画像をタップして選択し、

■● --- 「今すぐダウンロード」をタップします。ダウンロード中 にダウンロードページを閉じないでください。  $\bullet$ 

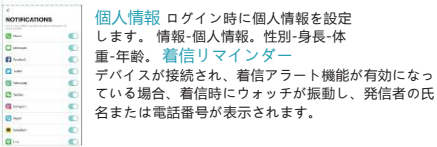

通知 デバイスが接続され、この機能が有効になっている場合、

Wechat、 Facebook、Twitterなどの通知がある時は、ウォッチが振 動します。

(アプリにシステムへのアクセスを許可してください。)

アラーム : アラームを設定します。

シャッター : この機能は、スマートフォンが写真を撮るように制御 できます。

連絡先のお気に入り登録 : スマートフォンの連絡先をウォッチに 登録できます。

その他 : ウォッチを探す、時刻の形式、座りがちリマインダー、腕 上げ点灯、水分補給リマインダーを設定できます。 アップグレード : 必要に応じてウォッチのソフトウェアをアップグ レードします。

ご注意:

1: スポーツモードでGPSを使用する場合は、スマートフォンとデバイ ス の位置情報をオンにしてください。ウォッチはGPS機能を備えていま せ ん。アプリでGPS機能をオンにしてください。

2: ウォッチにある歩数、睡眠、心拍数、血圧、血中酸素飽和度のデー タはアプリに同期されます。対応するページをプルダウンすること で 、関連するデータを同期できます。より詳細な情報分析とデータ 履歴 はアプリで確認できます。 3:アプリを開くたびに、ウォッチは自動的 にスマートフォンに接続し ます。ウォッチのメイン画面を右にスライ ドしてMACアドレス画面に 入ると、Bluetoothアイコンが表示され、 Bluetoothが接続されてい ることを示します。Bluetoothアイコンが表 示されない場合、

Bluetoothは接続されていません。せん。

#### ウォッチの機能画面

1. ウォッチフェイス:ウォッチフェイスボタンを長押しすると、4つ の 異なるウォッチフェイスに変更でき、日付、時刻などを表示します。 カ スタマイズされたウォッチフェイス:「Da Fit」アプリに移動---ウ ォッ チフェイス---ダイヤル4---編集---画像の選択---写真の選択---完 了-保 存---画面の更新---完了。これにより、写真がウォッチに表示さ れます 。

その他のデフォルトのウォッチフェイス:「Da Fit」アプリに移動--- ウ ォッチフェイス---その他のダイヤル---ダイヤルの選択---今すぐダ ウン ロード---完了。これにより、ダイヤルがウォッチに表示されます。 2.ウ ォッチのフェイスページをスライドし、左右のページに切り替え ます

スポーツ: 歩数を表示します。

。

睡眠: 睡眠時間、深い睡眠時間などの睡眠状態を表示します。

心拍数測定: 心拍数を測定します。

運動情報: さまざまな運動情報とデータを記録します。

電話: 履歴、連絡先、キーパッドを確認できます。 血圧

測定: 血圧を測定します。

血中酸素測定: 血中酸素を測定します。

天気: 天気情報を表示します。

シャッター: この機能は、スマートフォンが写真を撮るように制御 できます。

プレイヤー: 音楽の再生や一時停止、前の曲、次の曲を制御します。 その他: このページでは、ダイヤル切り替えや明るさなどを設定でき ます。

3. ウォッチフェイスページで、指を上から下にスワイプすると、次の ページに移動できます。 おやすみモード:おやすみモードをオンまた はオフにできます。 明るさ:明るさを調整できます。

------------------------------------------------------------------------------------------- 設定**:** ストップウォッチ、アラーム、タイマー、明るさ、電話の切り替え、通

話設定、振動、シアターモード、工場出荷時設定へのリセット、シャット ダ ウン、情報、アプリのダウンロードを設定できます。

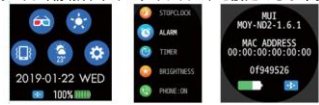

#### 振動設定**/**明るさ調整**/**ウォッチのリセット

①明るさ調整をタップすると、必要に応じて画面の明るさを調整できます。 ②別のスマートフォンでウォッチを使用したい場合は、ウォッチをリセット する必要があります。

「工場出荷時設定に戻す」をタップすると、ウォッチが初期状態に復元さ れ、自動的に再起動します。この時点で、ウォッチのすべてのデータが消 去 されています。

③「情報」アイコンをタップすると、バージョン情報、Bluetooth MACアドレ ス、バッテリー残量表示やBluetooth接続状態を確認できます。

ウォッチがメッセージ通知を受信できない原因 Android機種のバッ クグラウンドでは、一般的に使用されていないアプリ を自動的に閉じるた め、ウォッチの接続が切断され、メッセージが通知さ れなくなります。 1.Da Fitの設定でメッセージ通信をオンにしてください。

2.メッセージは、スマートフォンの通知バーを検知して通知されるため、メ ッセージがスマートフォンの通知バーに表示できることを確認してくださ い 。スマートフォンの設定でメッセージ通知がオフにされた場合、ウォッチで は通知を受信することができません。 ご注意**:**スマートフォンの設定で通 知設定を開き、WhatsApp、Facebook、 Twitter、電話、SMSをオンにしてく ださい

お使いのデバイスについて 爆発を防ぐために、この製品を火の中に 投げ込まないでください。バッテ リーの寿命は、環境や使用モードによっ て異なります。 警告:この製品は医療機器ではありません。ウォッチとそ のアプリは、病気 や疾患の診断、治療、予防に使用しないでください。深 刻な事故にならな

いように、運動や睡眠などの習慣を変えたい場合は、資格のある医師に 相 談してください。 当社は、本書に記載されている機能を予告なく変更・改 善する権利を留保 します。また、当社は製品を継続的に更新する権利も留 保します。すべての 内容は実際の製品を基準としてください。

測定された血圧データが血圧計と異なる原因 スマートウォッチの データと血圧計の違いは、さまざまな要因によって決ま ります。血圧計の測 定部位は橈骨動脈にあり、それに対し、このウォッチの測定部位は細動脈の2 つの主要な枝です。通常、大動脈で測定される血圧 と微小動脈で測定され る血圧の差は3-40です。血液は動脈内で遠心分離 機の方向に流れるため、ス マートウォッチと血圧計を使用して同時に測定 すると、血圧計のバンドが 肘を圧迫します。そのため、血圧が動脈の下枝に スムーズに流れることがで きず、血管の緊張が高まり、差が大きくなります。

スマートウォッチをつけたままお風呂、温泉やサウナに入って はならない原因 お風呂の水温は比較的高く、水蒸気が多く発生し、気相 になります。その分 子半径が小さいため、ウォッチのシェルギャップから浸透 しやすく、温度が 下がると液相に再凝縮します。水滴はウォッチ内部の短 絡を引き起こし、回 路基板を損傷し、さらにウォッチ本体を損傷する可能性 があります。 要注意:ウォッチの使用に関するその他の質問については、ア プリのフィードバックを参照してください。

基本仕様

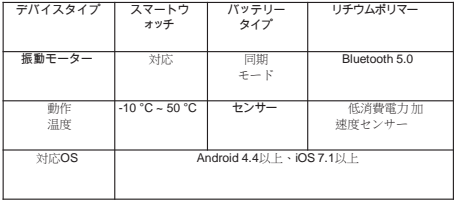